# **Impression PDF Android**

Philippe Wambeke - LoliGrUB

# **L'objectif**

Un utlisateur "Lambda" doit pouvoir imprimer simplement un PDF depuis son smartphone / sa tablette Android.

- Sans que Google ne sache ce qui est imprimé
- Sans que le document ne fasse le tour du monde
- Sans devoir donner tous les droits à Google sur l'imprimante
- Sans être obligé d'acheter une imprimante réseau
- En utilisant des logiciels libres

# **Les ingrédients**

# **Au niveau matériel**

- Une imprimante (réseau ou USB)
- Un ordinateur connecté à l'imprimante (un RPI suffit amplement)
- La mise en réseau de l'ordinateur et du périphérique Android

# **Au niveau logiciel**

[%step]

• Sur le serveur:

### [%step]

- \* CUPS (Common Unix Printing Sytem)
- \* Un serveur web (Apache par exemple) avec le module "webdav"
- \* incron: permet d'être averti sur changements du système de fichiers
- \* Un script Bash fait maison
- Sur Android:

[%step]

• \* Un (bête) client webdav

# **La recette**

Quel va être le parcours du PDF ?

. Envoyé depuis Android vers le serveur web à l'aide du protocole webdav

Last<br>update: update: 2016/12/15 atelier20161119-impression-pdf-android-run https://www.loligrub.be/wiki/atelier20161119-impression-pdf-android-run?rev=1481828706 19:05

. Incron détectera qu'un nouveau fichier vient d'être "uploadé" et déclenchera l'exécution du script bash maison . Le script maison vérifie qu'il s'agit bien d'un PDF et l'imprime via CUPS

# **Mise en place**

### **Installation du serveur web**

\* Installer Apache et CUPS:

sudo apt-get install apache2 cups

\* Activer le module webdav:

sudo a2enmod dav sudo a2enmod dav\_fs

### **Configuration du serveur web (1/3)**

Dossier de destination:: Le dossier qui recevra les fichiers PDF sera ici /var/www/webdav. Ce dossier doit être créé et appartenir à Apache.

sudo mkdir -p /var/www/webdav sudo chown -R www-data:www-data /var/www/webdav

### **Configuration du serveur web (2/3)**

Configurer Apache et le module webdav:: Il faut aussi l'indiquer à Apache dans le dossier sitesavailable par le fichier /var/www/webdav:

#### Alias /webdav /var/www/webdav

<Location /webdav>

Options Indexes MultiViews DAV On

Order deny,allow deny from all allow from 192.168.2

</Location>

### **Côté serveur web: configuration (3/3)**

Il faut ensuite activer le module webdav et recharger la configuration de Apache:

sudo a2ensite webdav sudo service apache2 reload

## **Configuration de CUPS (1/2)**

Port d'écoute:: Permettre d'accéder à CUPS depuis le réseau local en modifiant le fichier de configuration /etc/cups/cupsd.conf.

Remplacer la ligne:

Listen localhost:631

par:

Listen 631

## **Configuration de CUPS (2/2)**

Permettre d'accéder à l'interface d'administration de CUPS:

sudo cupsctl –remote-admin

Finalement, on redémarre CUPS:

sudo systemctl restart cups

### **Ajouter l'imprimante**

En fonction de la marque et du modèle d'imprimante, il peut être nécessaire d'installer des pilotes supplémentaires. Le site<https://www.openprinting.org/printers> dresse une liste exhaustive des modèles et des drivers correspondant.

Une fois le bon driver installé, reste à ajouter l'imprimante:

\* Ouvrir l'URL http:<ip\_serveur\_web>:631 \* Choisir "Ajouter une imprimante" \* Suivre les instructions de l'assistant

### **Incron**

\* Installer incron et permettre à root de l'utiliser. Taper en tant que root: —- sudo su # apt-get install incron # echo root > /etc/incron.allow —- \* Activer la surveillance du dossier de destination: —- sudo incrontab -e —- \* Et ajouter: —- /var/www/webdav IN\_MOVED\_TO /home/wap/printtest.sh \$@ \$# —-

## **Le script bash**

Du côté serveur, il ne reste plus qu'à copier le script bash suivant dans le dossier spécifié à l'étape précédente. [source,bash] —- #!/bin/bash # Petit script pour imprimer un pdf en ligne de commande (trop fort GNU/Linux) complete file\_name="\$1/\$2" file\_name=\$(file "\${complete\_file\_name}" | grep "PDF document" | cut -f1 -d':') if [ -n "\${file\_name}" ]; then lp -d "HP\_DESKJET\_990C" "\${file\_name}" rm "\${file\_name}" fi —-

# **Côté Android**

Il suffit ensuite d'installer n'importe quel client webdav. L'impression du PDF se fait simplement en "uploadant" le fichier PDF sur le serveur web.

# **Pour aller plus loin**

Il est possible d'améliorer les choses: \* en implémentant une authentification pour l'envoi des PDF (mode digest) \* imprimer des images en faisant une conversion à la volée (mogrify) \* imprimer des documents odt en faisant une conversion à la volée (mais nécessite l'installation d'une usine à gaz)

# **Merci**

Questions ?

From: <https://www.loligrub.be/wiki/> - **LoLiGrUB**

Permanent link: **<https://www.loligrub.be/wiki/atelier20161119-impression-pdf-android-run?rev=1481828706>**

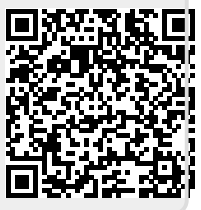

Last update: **2016/12/15 19:05**